## **How to Set Default Matter Client**

## **Objectives**

Specify your default matter client name.

## **Steps**

You can predefine your default client to be used automatically in matters. This can be done from the **System Settings System Preferences Setup & Configuration**

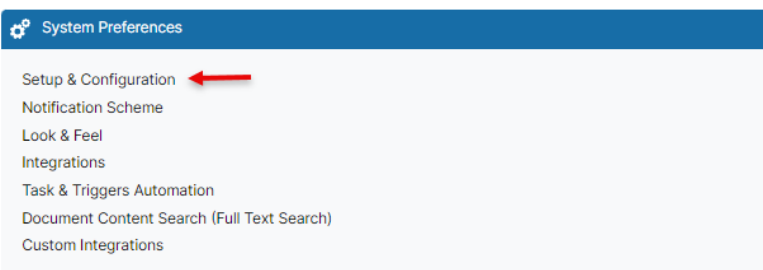

Then navigate to the **Default Values,** where you can specify the **Matter Client.** Select the contact type either person or company, and the client name as well, and save your changes.

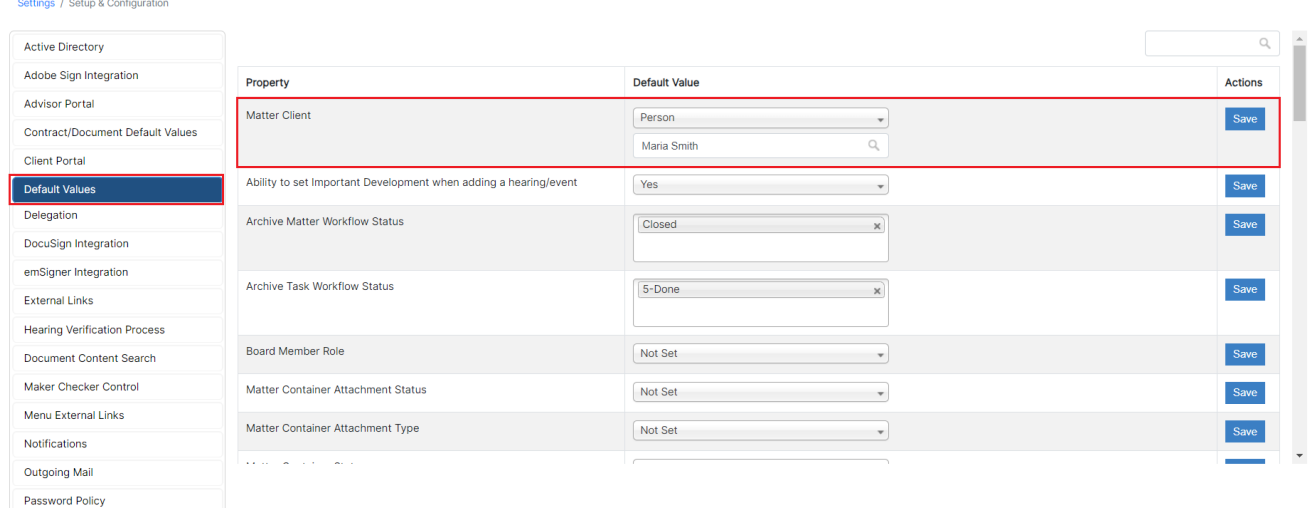

This will automatically insert the client name when a new matter is created.

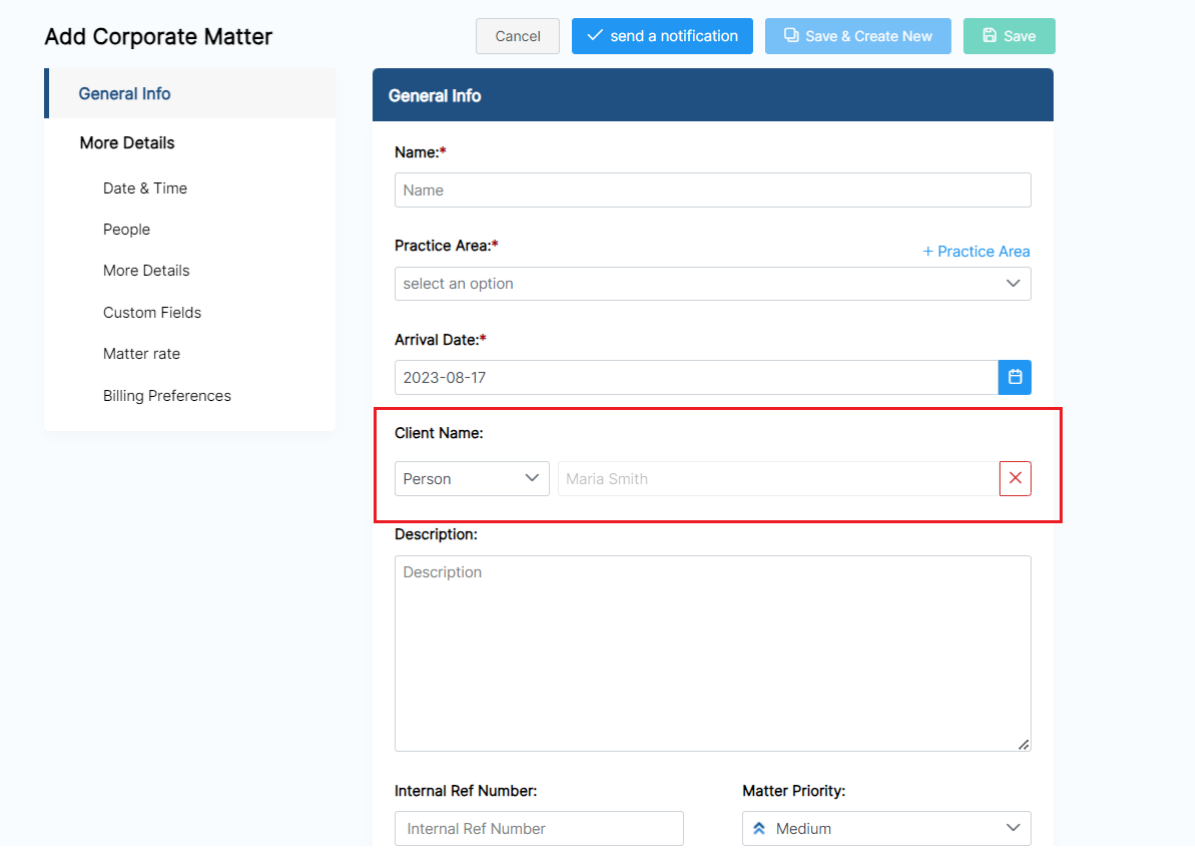

For more information about LEXZUR, kindly reach out to us at [help@lexzur.com.](mailto:help@app4legal.com.)

Thank you!